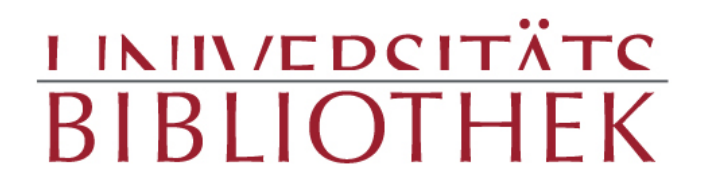

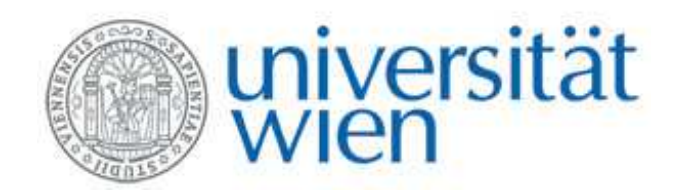

## **Virtuelle Bücher erstellen, bequemansehen und gezielt verbreiten.**

## **Der Bookimporter des digitalen Langzeitarchivierungssystems der Universität Wien Phaidra.**

Susanne Blumesberger

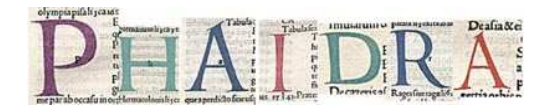

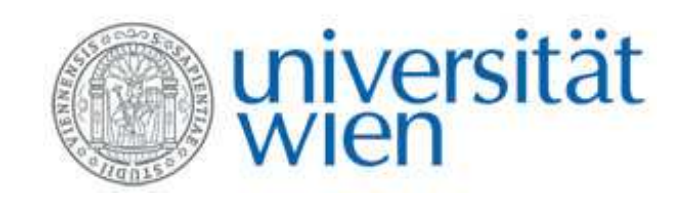

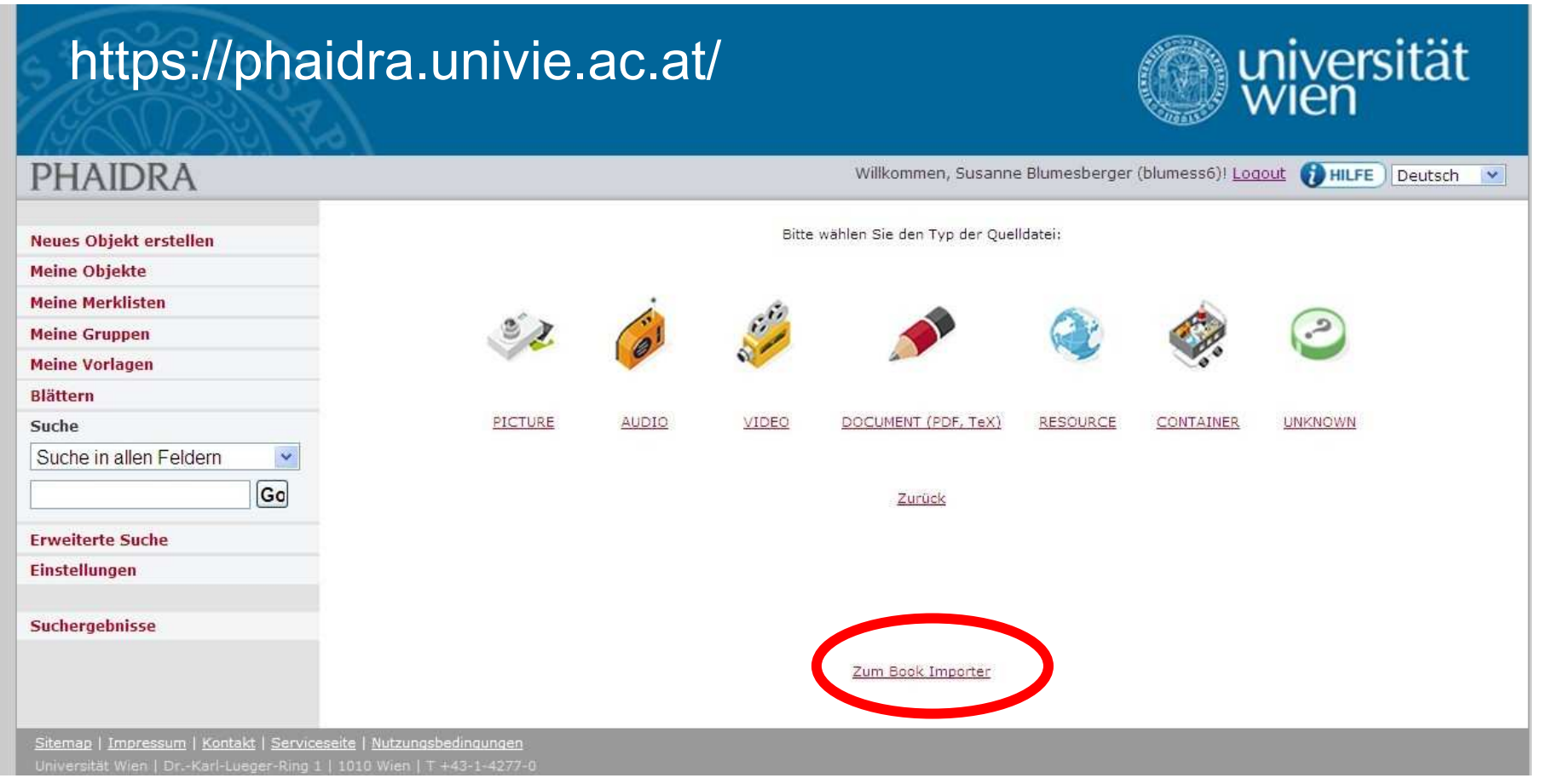

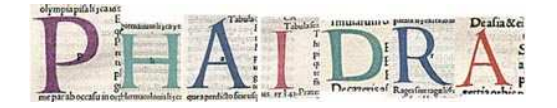

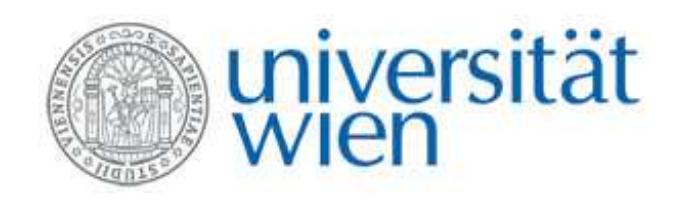

#### **Kennzeichen:**

- Permanente Signatur des Buches <u>und</u> jeder einzelnen page
- Rechte und Deposit Licenses
- Zugriffseinschränkungen
- Blättern, Durchsuchen, Downloaden
- Klassifikationen
- Strukturierte Metadaten möglich

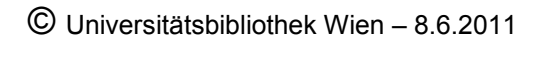

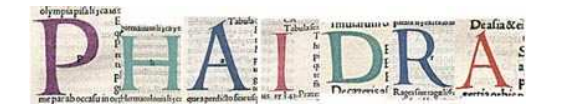

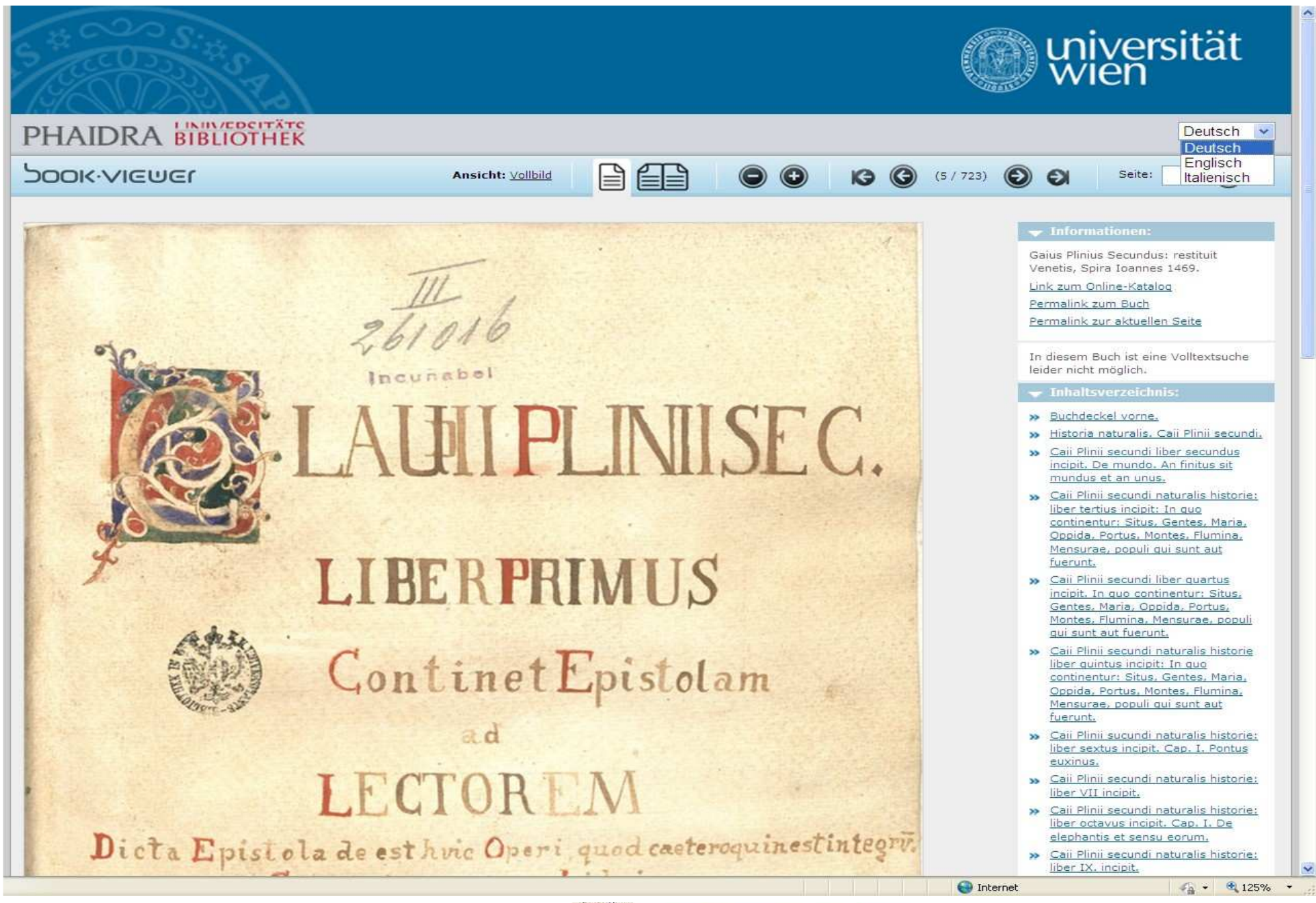

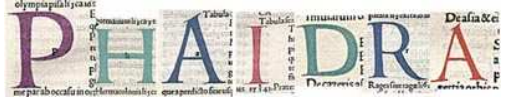

### LINIVEDCITÄTS

#### Katalog: Universitätsbibliothek Wien<br><sup>Online-Katalog</sup>

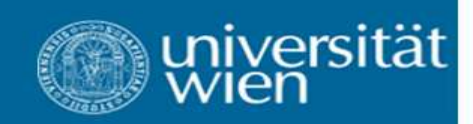

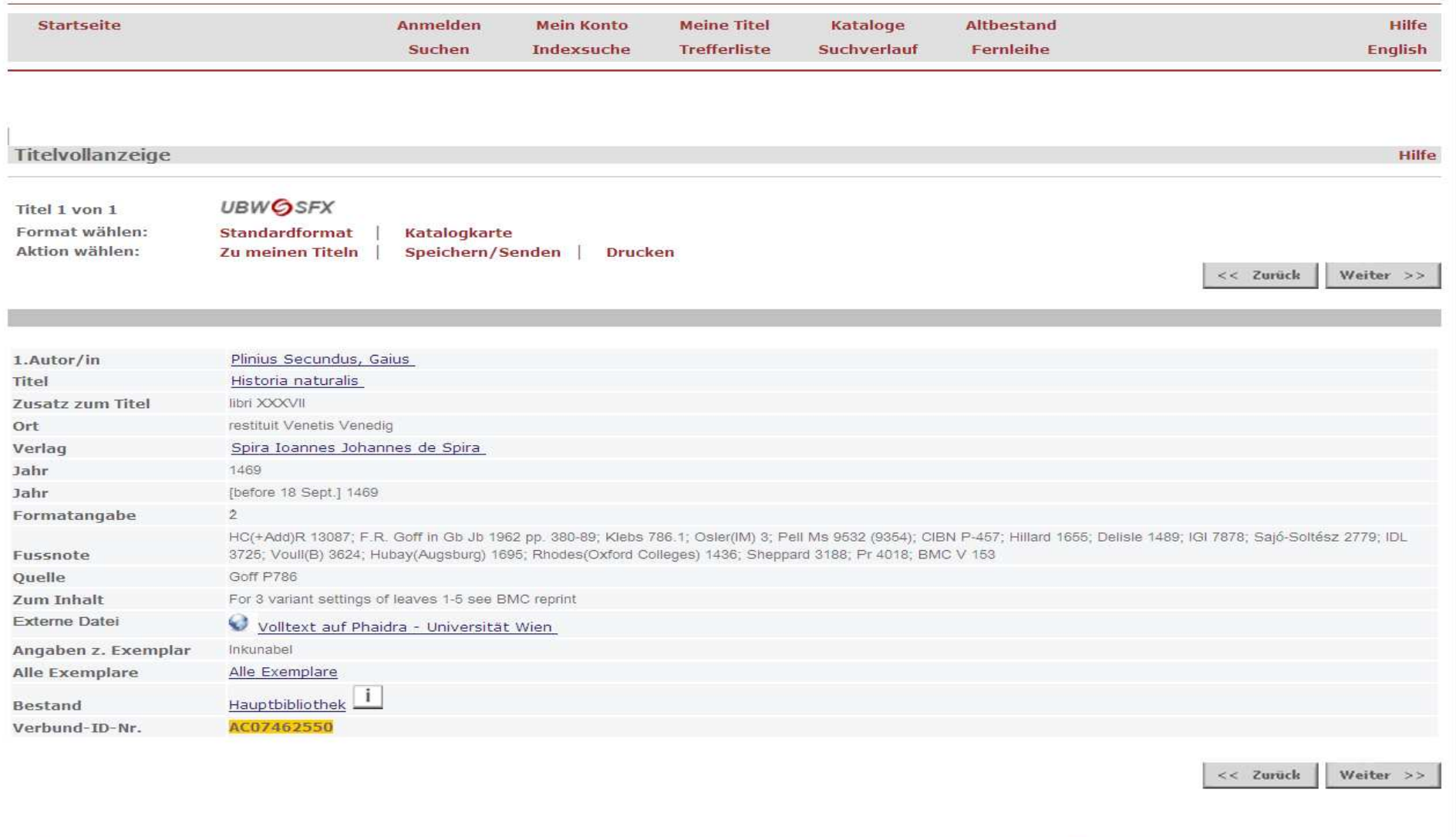

 $\frac{1}{10}$  +  $\frac{1}{125\%}$  +

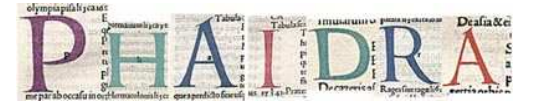

 $<<$  Zurück

 $\hat{\mathcal{A}}$ 

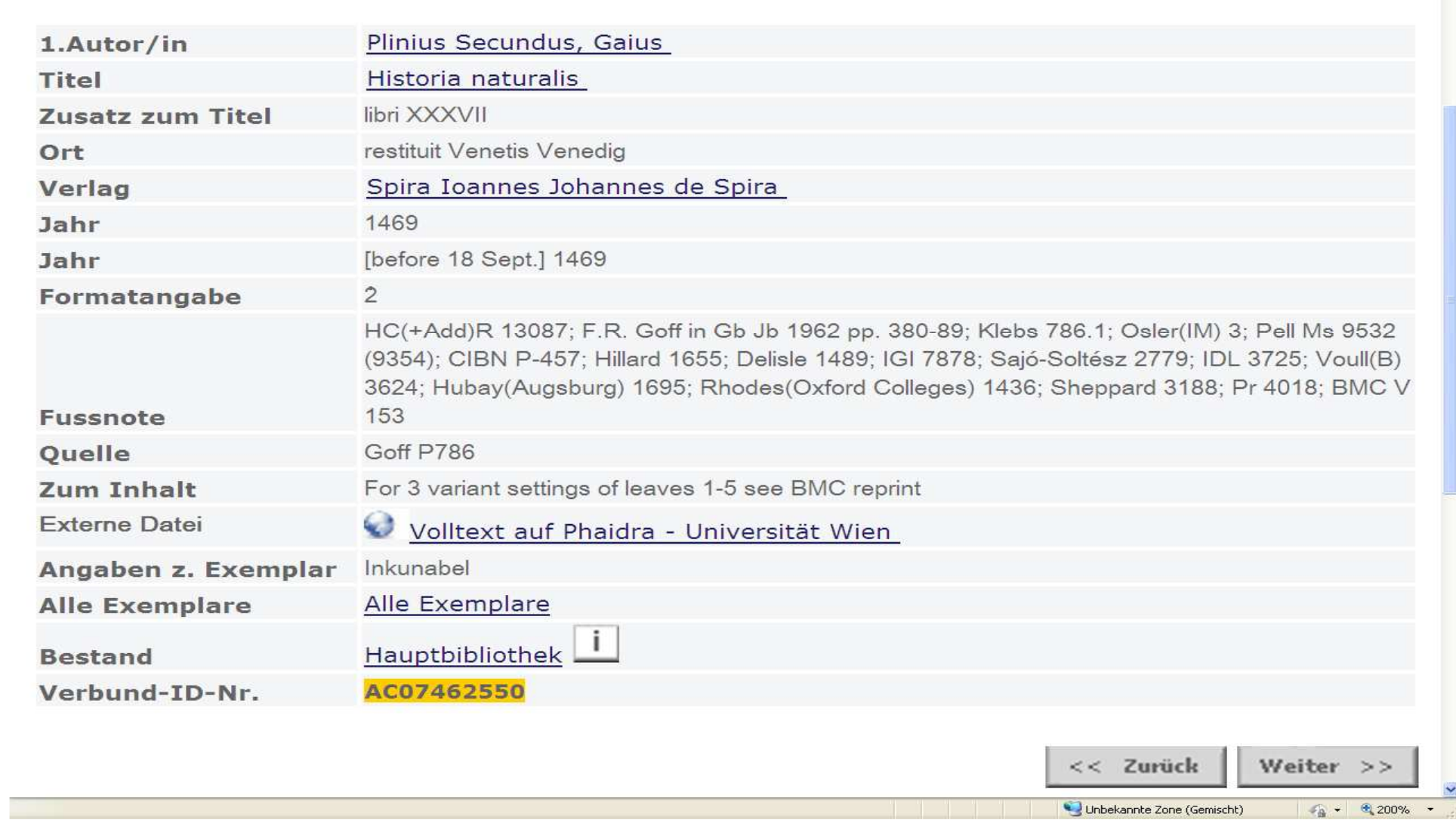

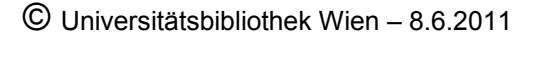

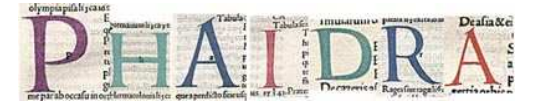

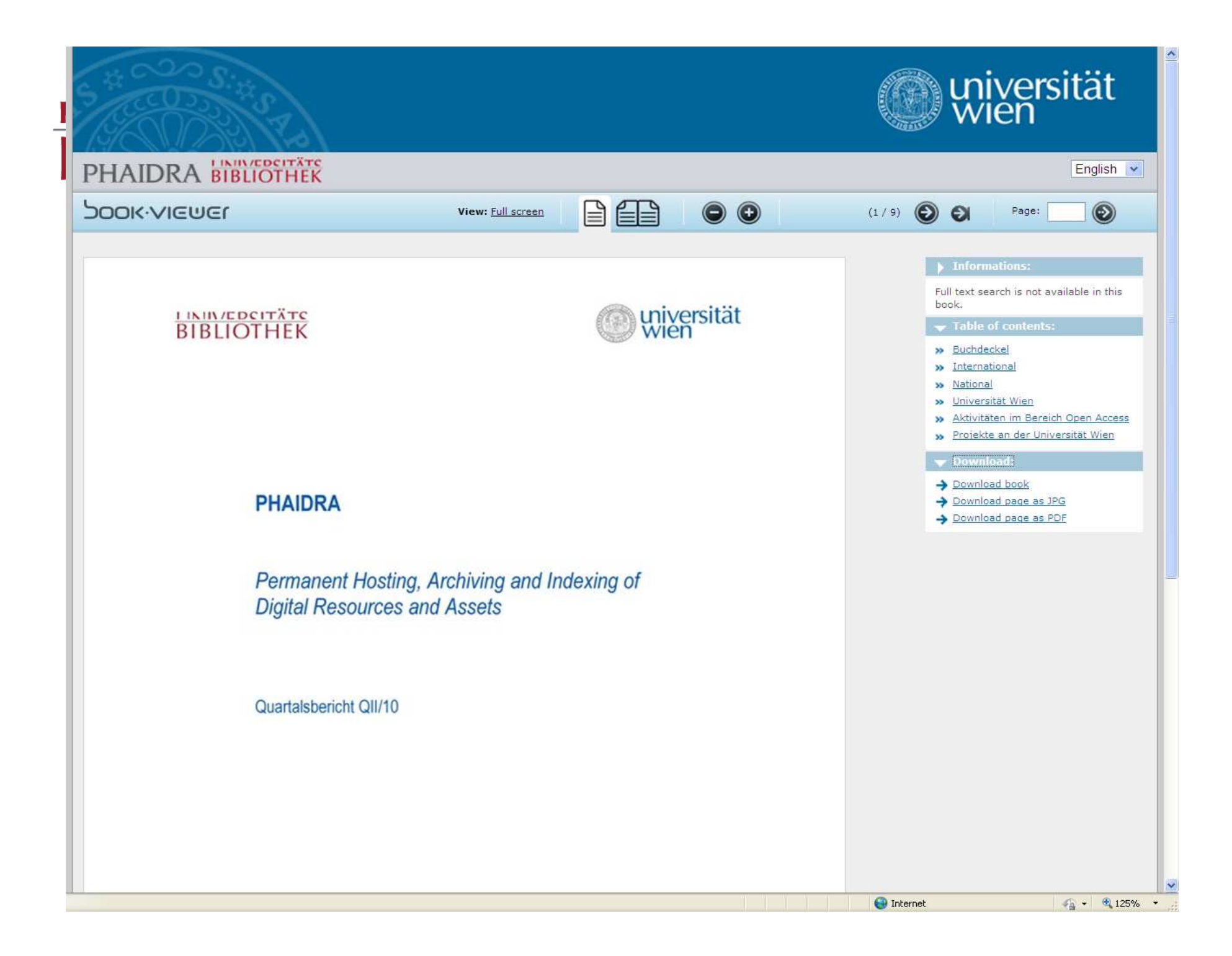

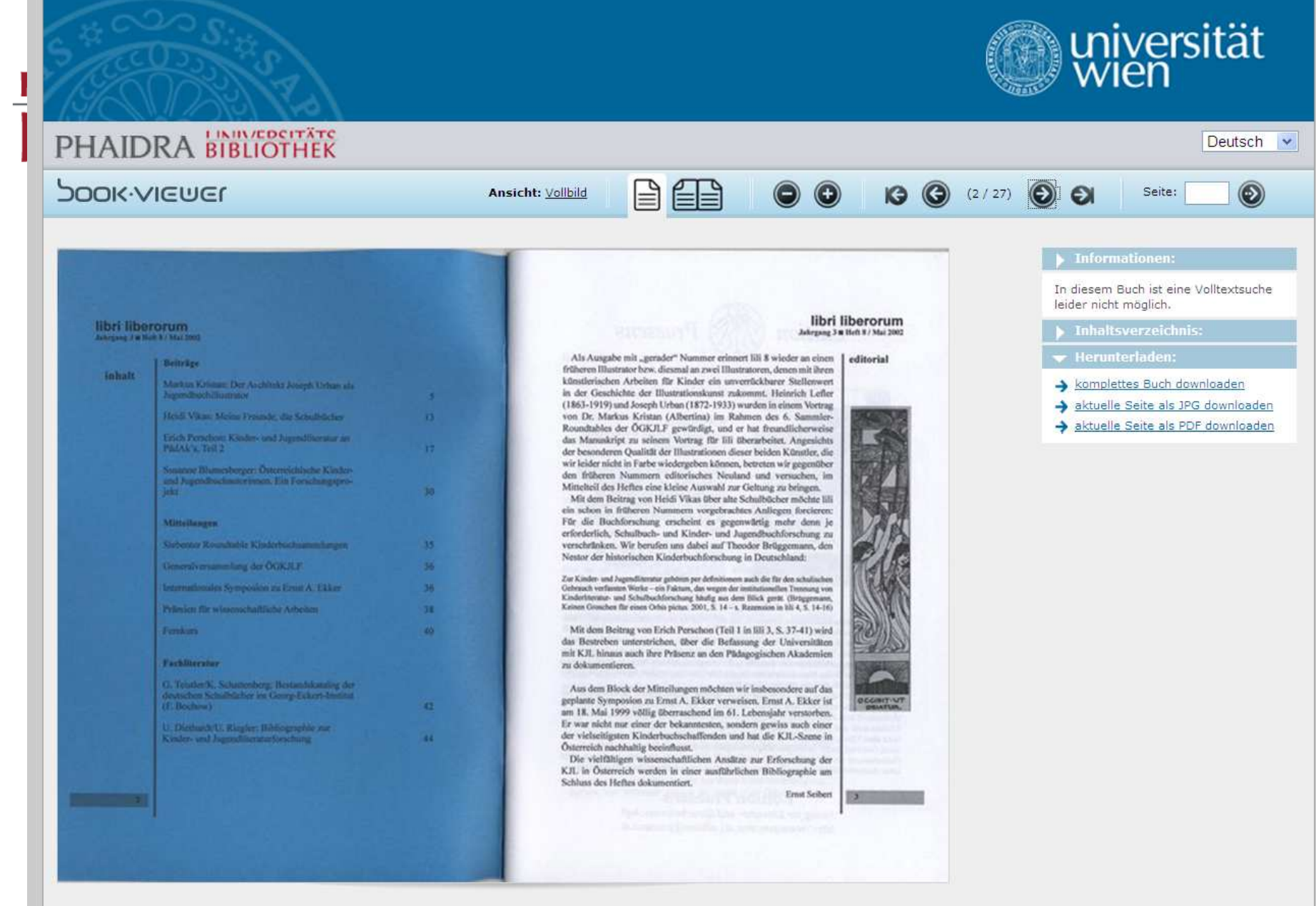

Universität Wien | Dr.-Karl-Lueger-Ring 1 | 1010 Wien | T

**Section** 

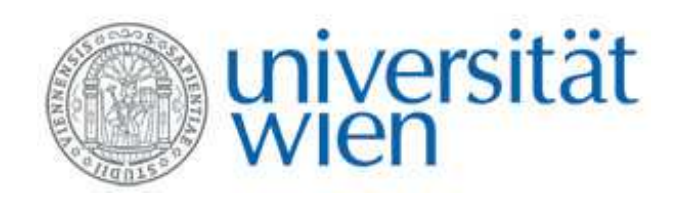

#### Vom Text zum Bild

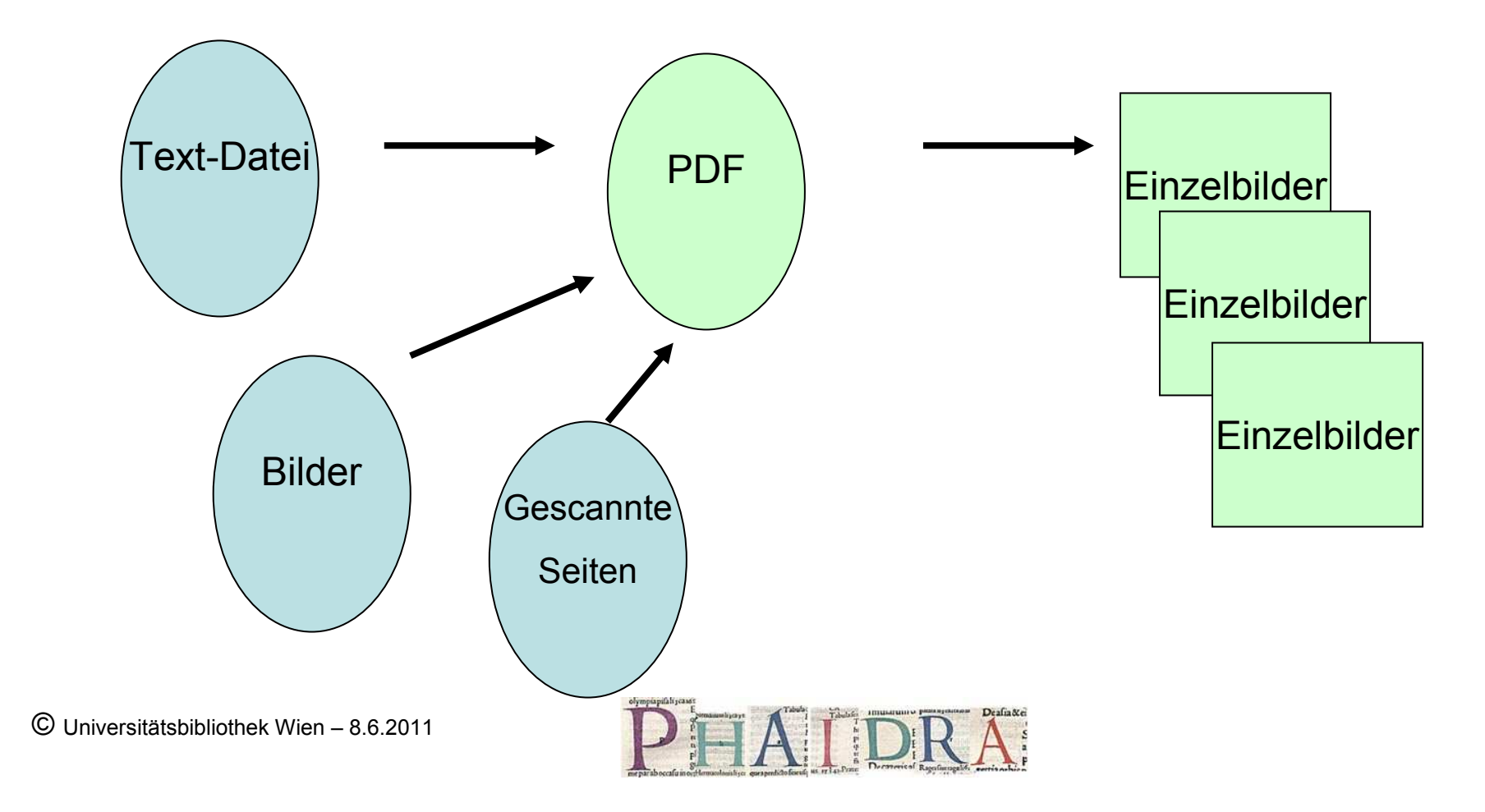

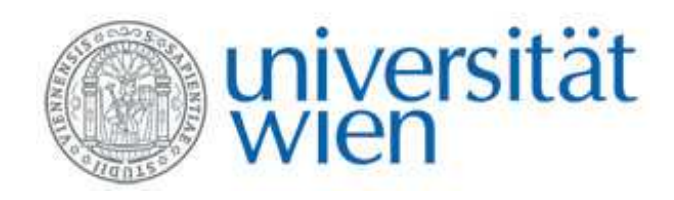

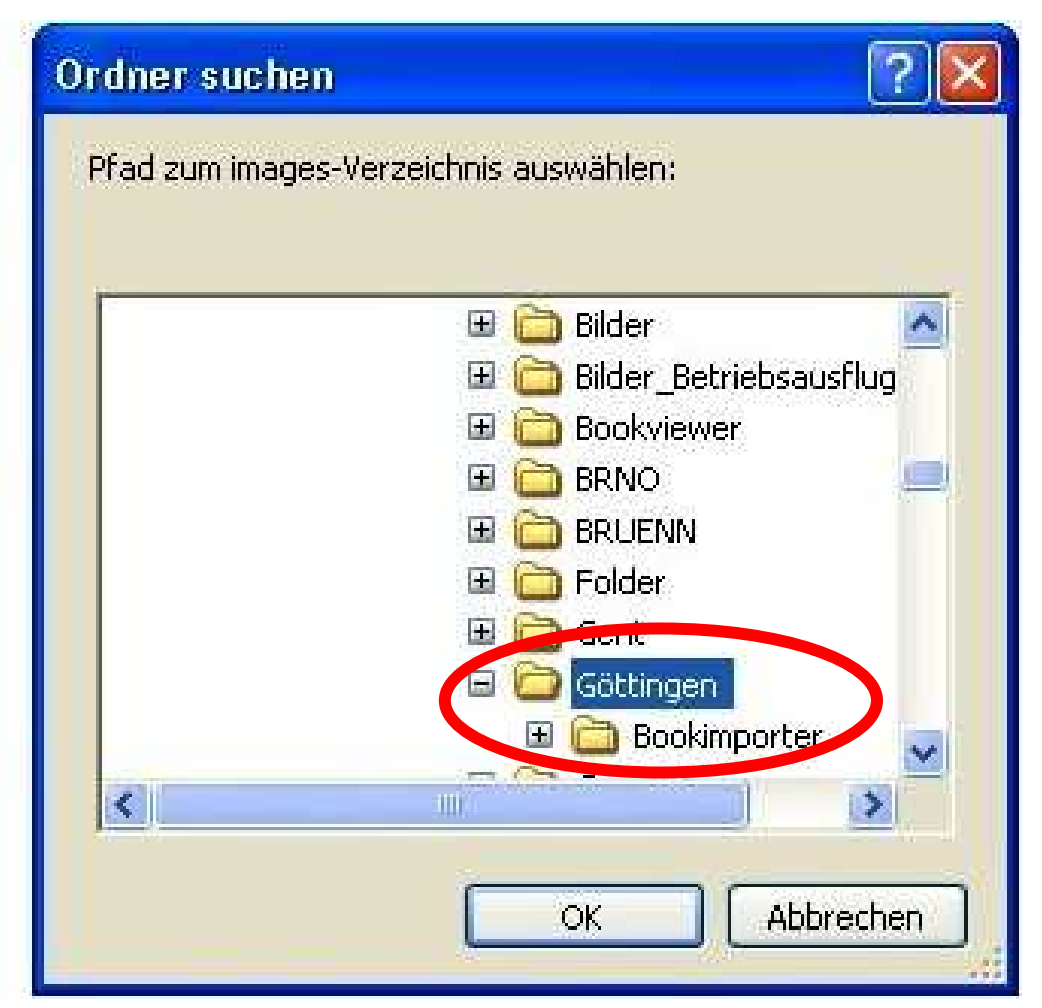

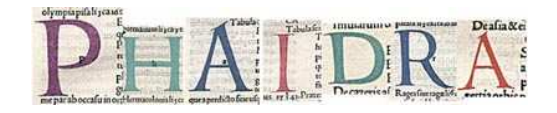

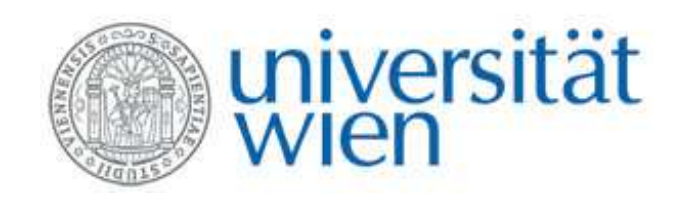

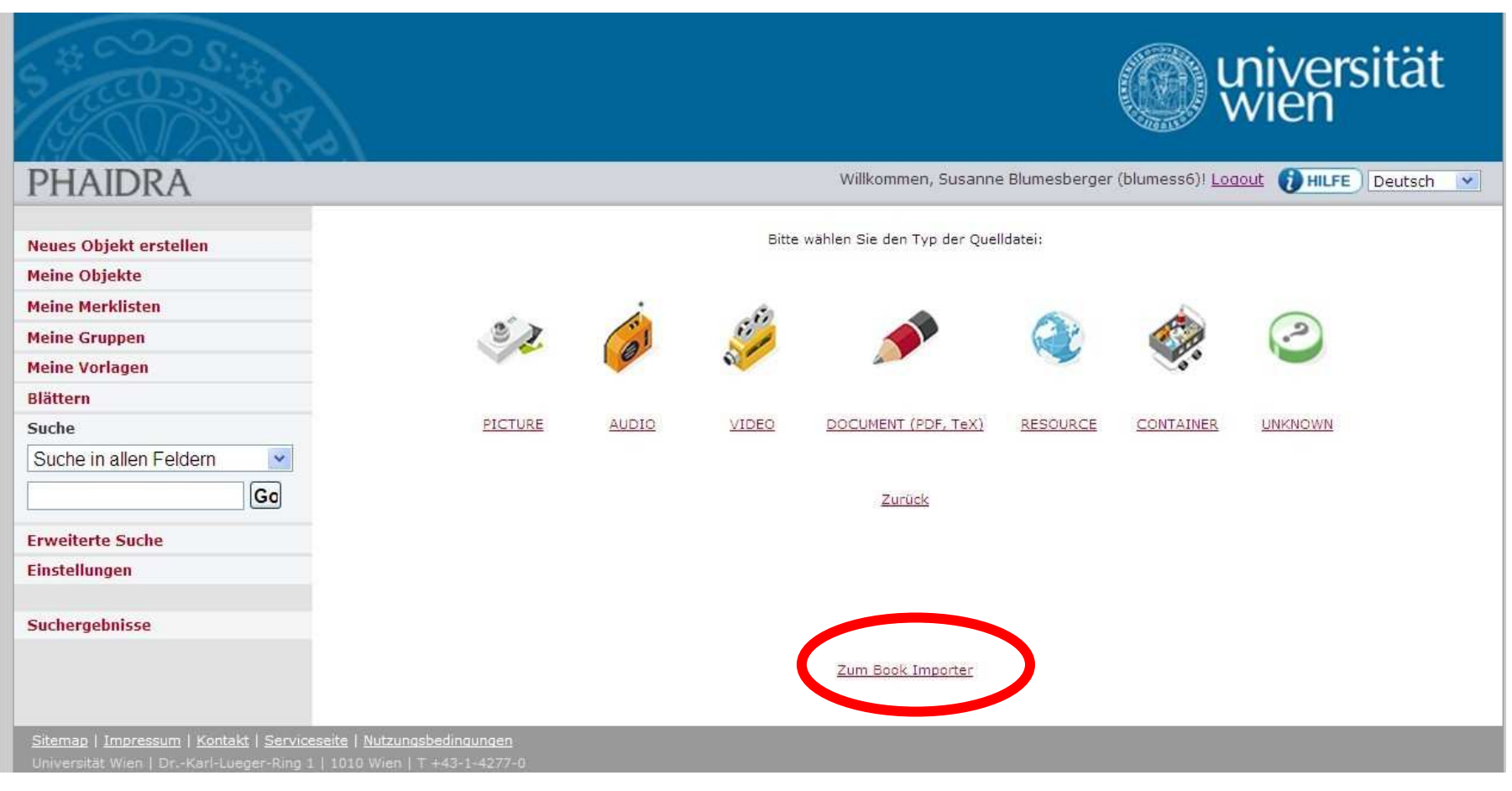

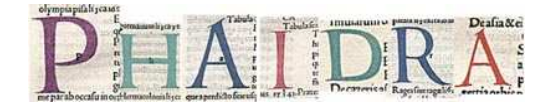

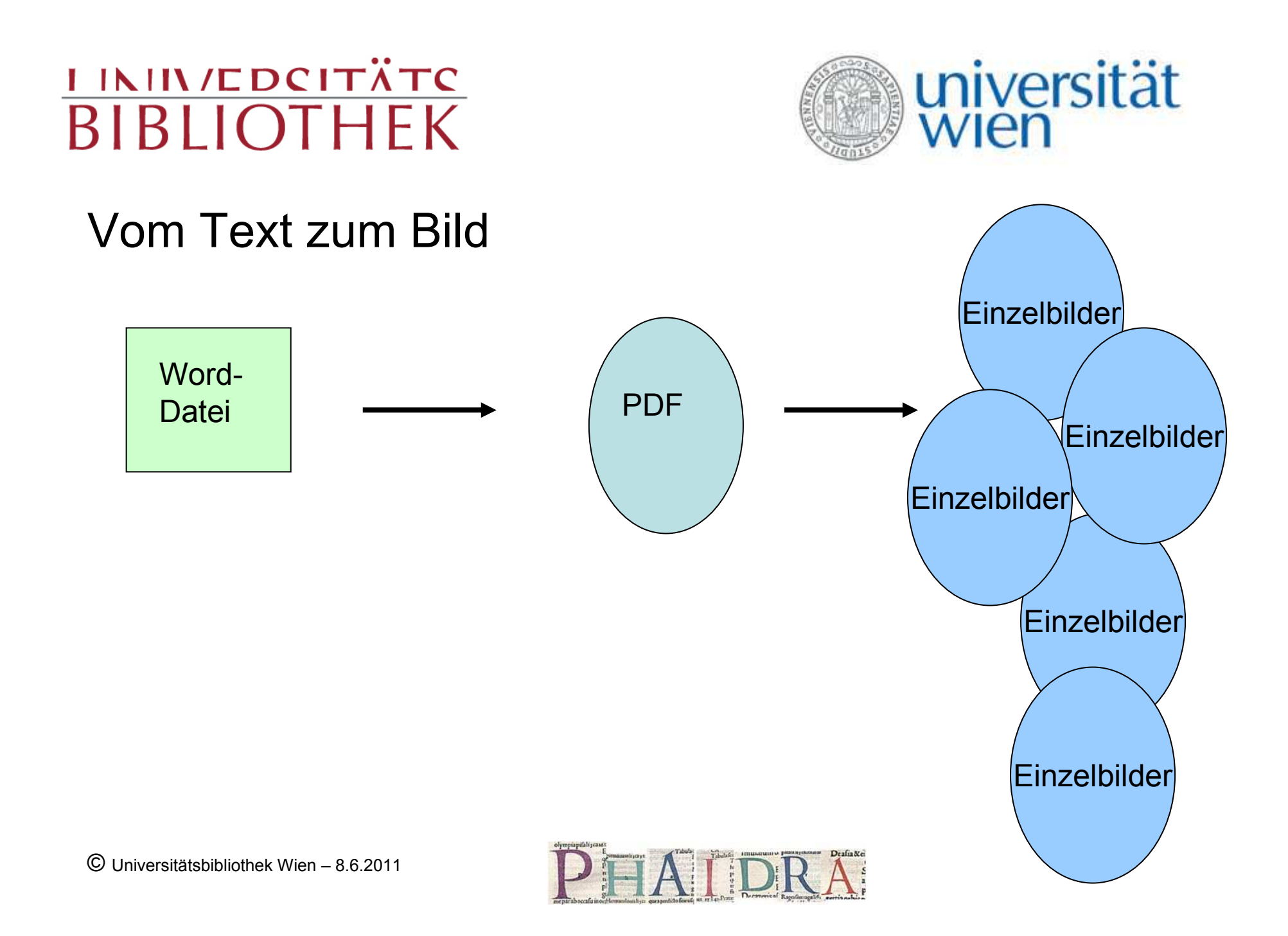

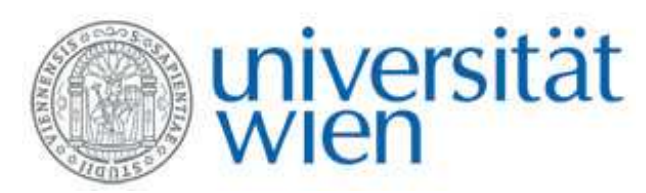

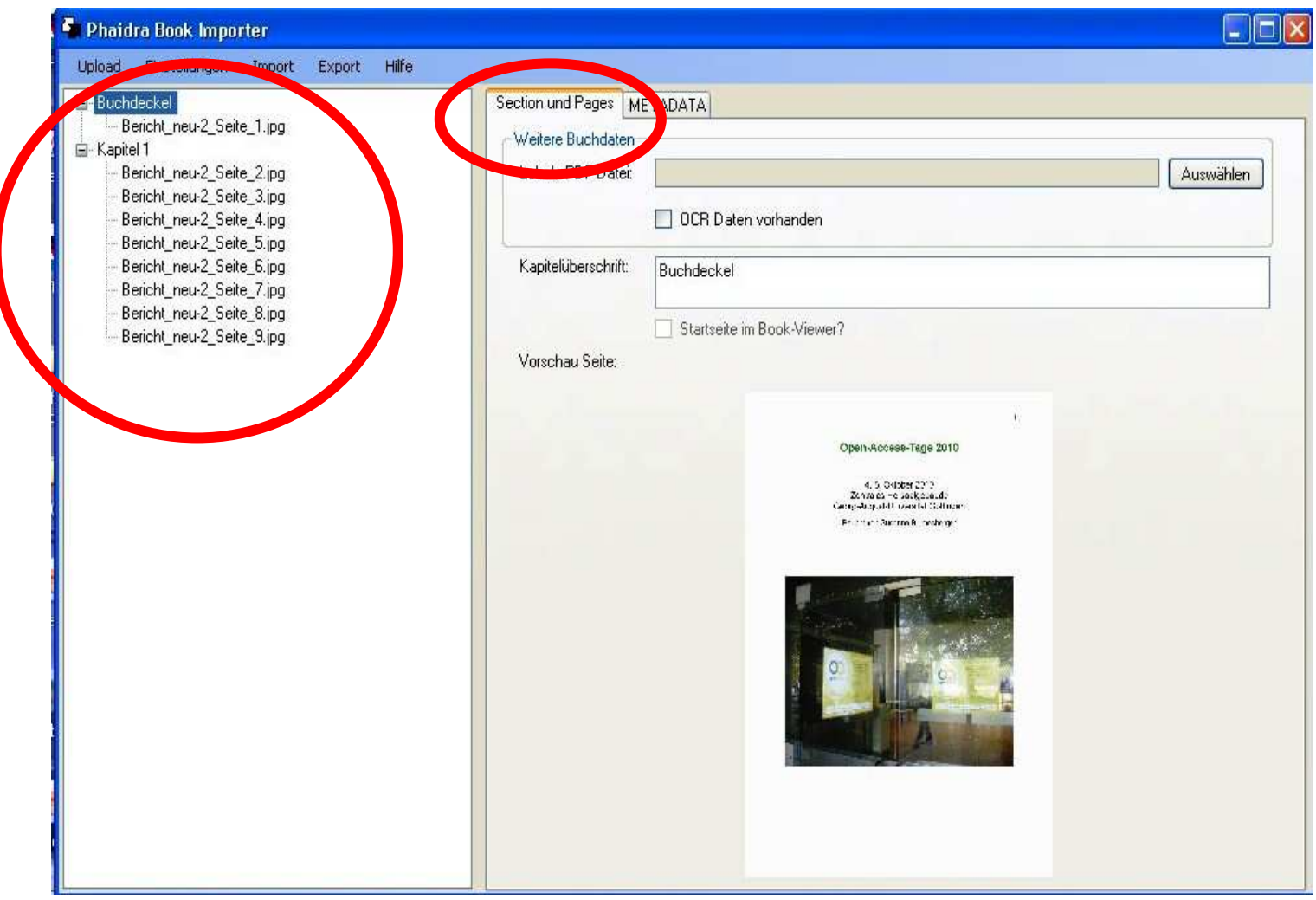

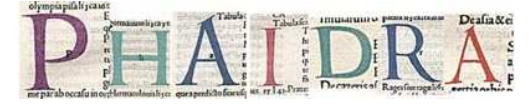

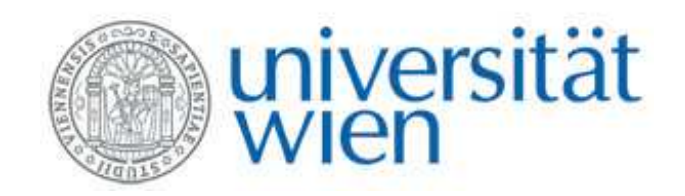

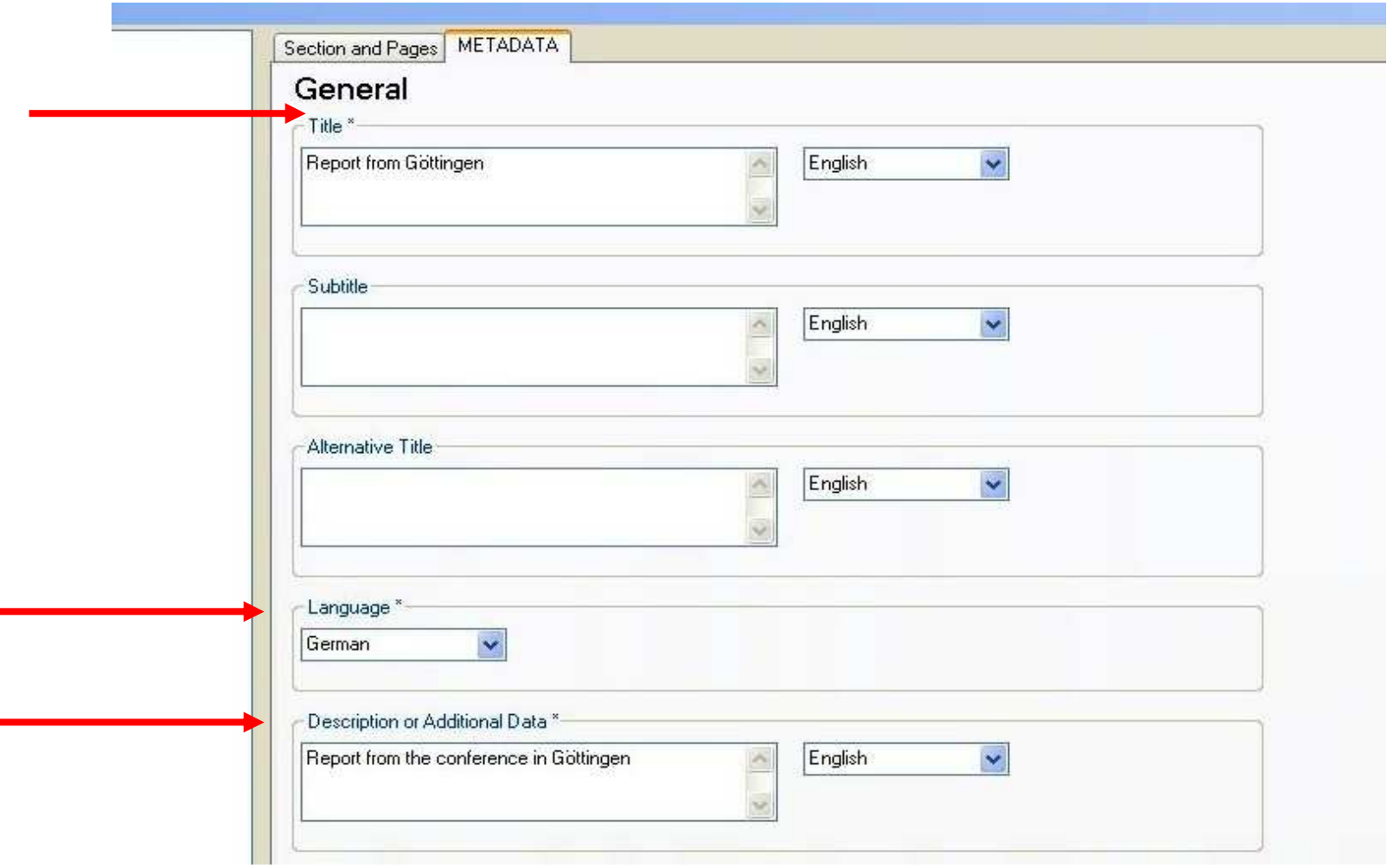

© Universitätsbibliothek Wien – 8.6.2011

×

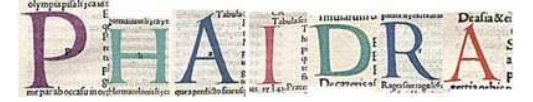

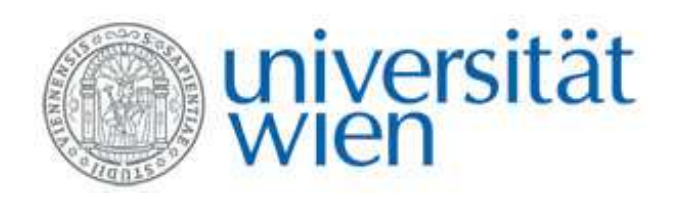

- •Wie ergänze ich die Metadaten?
- Wie vergebe ich Berechtigungen?
- Wie füge ich mein Buch einer Collection zu?

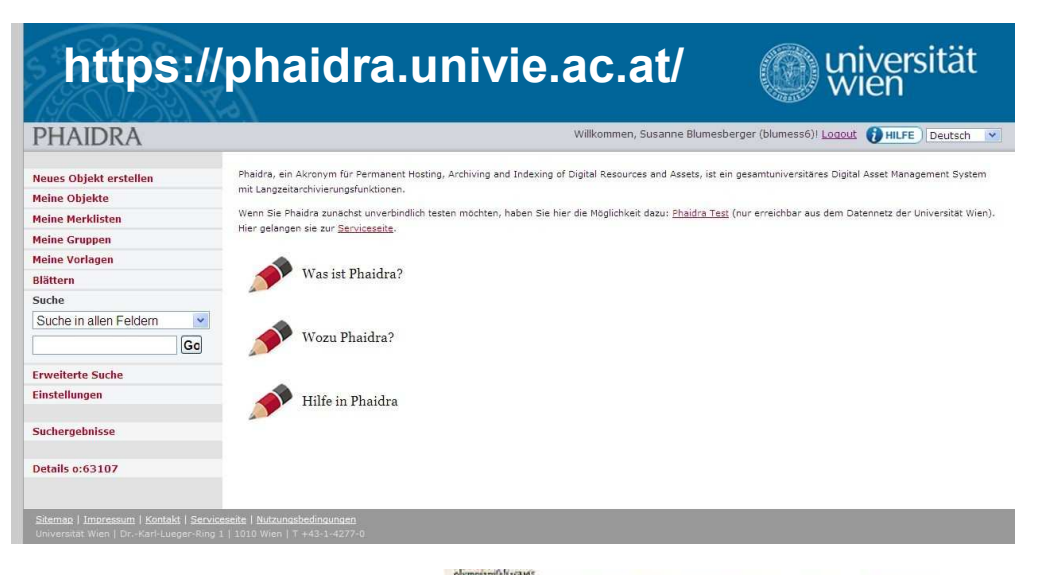

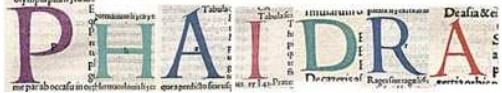

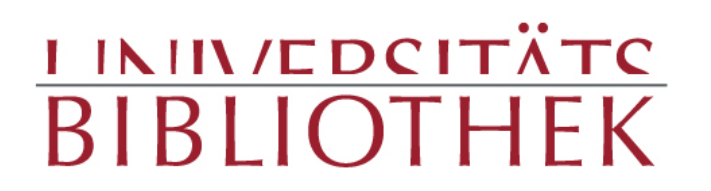

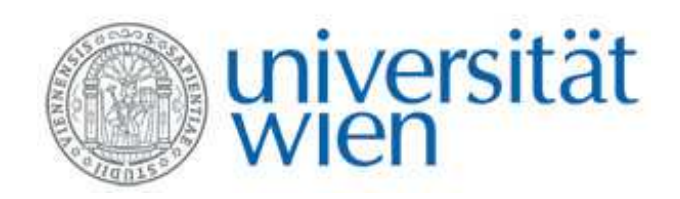

# Fragen?

#### Susanne.blumesberger@univie.ac.at

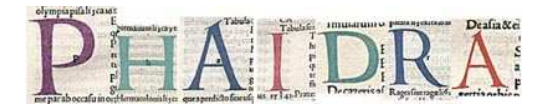